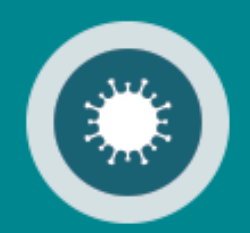

# **Corona Belgium Digital Covid Certificate** Gebruikershandleiding

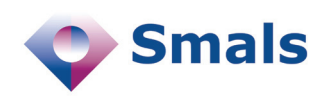

**03/2022**

## Inhoudstafel

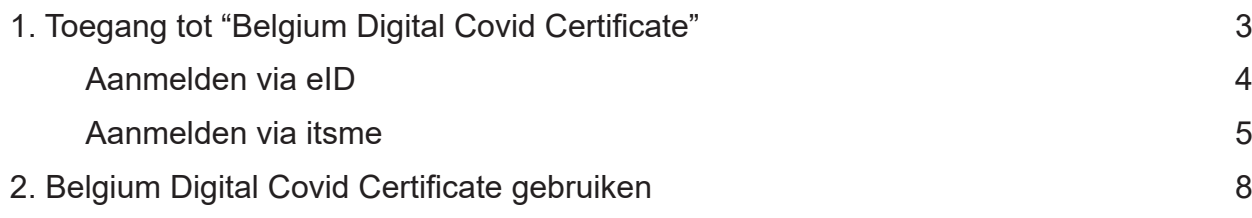

# Toegang tot Belgium Digital Covid Certificate

Om Belgium Digital Covid Certificate te gebruiken gaat u naar *https://bedcc.tracing-coronavirus.be/*.

Om veiligheidsredenen is de identificatie voor Belgium Digital Covid Certificate verplicht via de elektronische Identiteitskaart, itsme of een andere digitale sleutel.

Kies uw digitale sleutel om aan te melden Hulp nodig? Digitale sleutel(s) met eID of digitale identiteit ℯ ℯ 画 **AANMELDEN AANMELDEN** ىپا met eID kaartlezer via itsme Je itsme-account aanmaken Digitale sleutel(s) met beveiligingscode en gebruikersnaam + wachtwoord ℯ  $\ddot{\mathbf{Q}}$ **AANMELDEN AANMELDEN**  $\mathcal{P}$ **APP** met beveiligingscode via e-mail met beveiligingscode via mobiele app

**1**

### **Aanmelden via eID**

Om u aan te melden via uw elektronische identiteitskaart, kiest u "Aanmelden met eID kaartlezer".

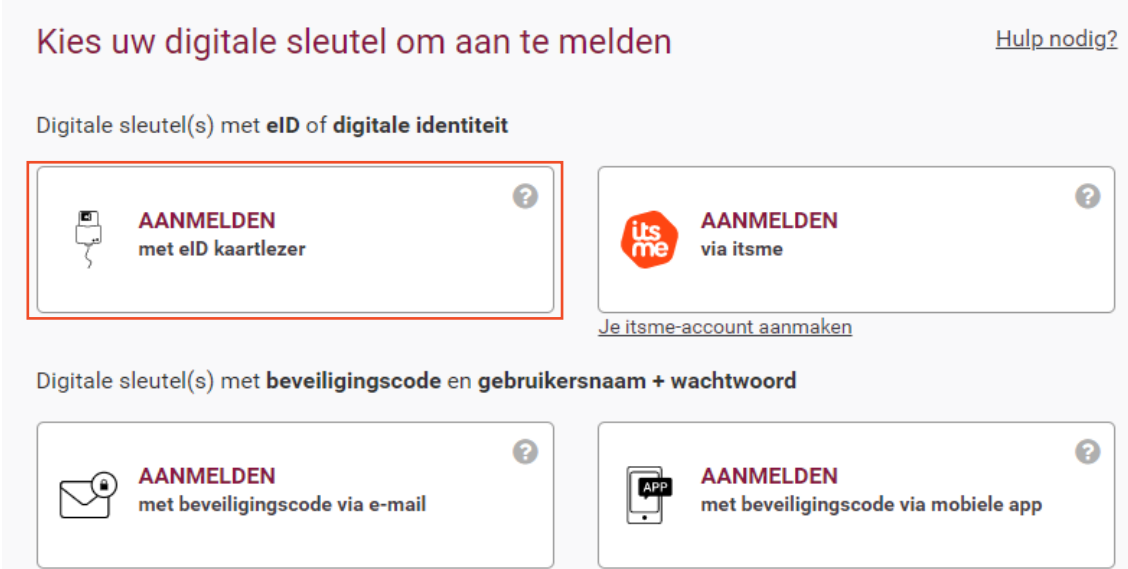

Klik op "Aanmelden".

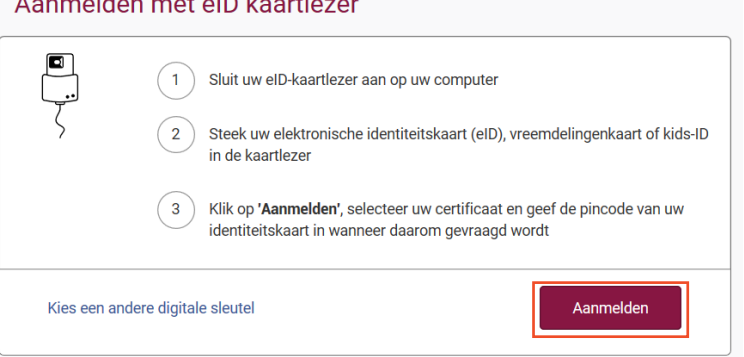

Voer vervolgens de PIN-code van uw identiteitskaart in en klik op "OK".

 $\overline{1}$  denotes the set of  $\overline{1}$ 

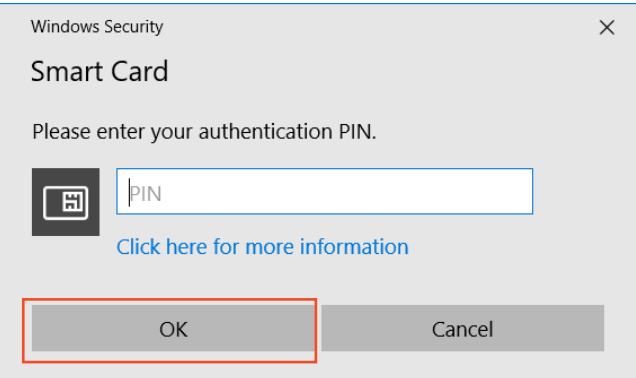

U bent nu aangemeld in de onlinedienst Belgium Digital Covid Certificate.

### **Aanmelden via itsme**

Om u aan te melden via itsme, kiest u "Aanmelden via itsme".

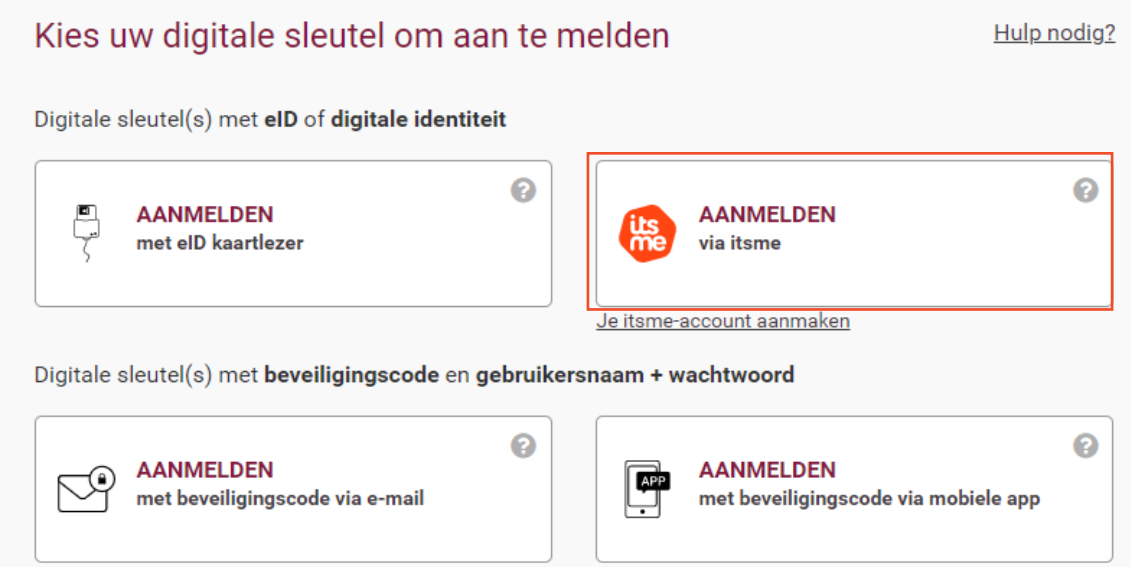

### **Opmerking:**

- **• Als u nog geen itsme-account heeft, kunt u klikken op "Je itsme-account aanmaken".**
- **• U vindt alle instructies voor het aanmaken van uw itsme-account op**  *www.itsme.be/nl/get-started/eid*

Geef in het venster dat opent, uw gsm-nummer in en klik op "verstuur".

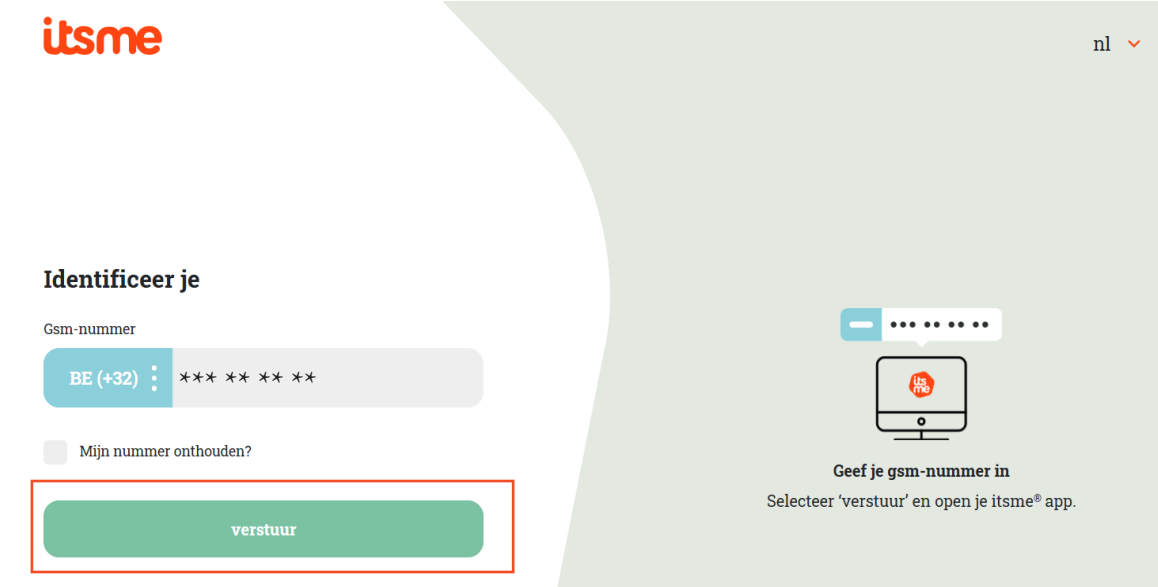

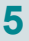

Open nu de itsme-app op uw gsm, klik op "Log in" en bevestig dat u zich wenst aan te melden op de onlinedienst Belgium Digital Covid Certificate.

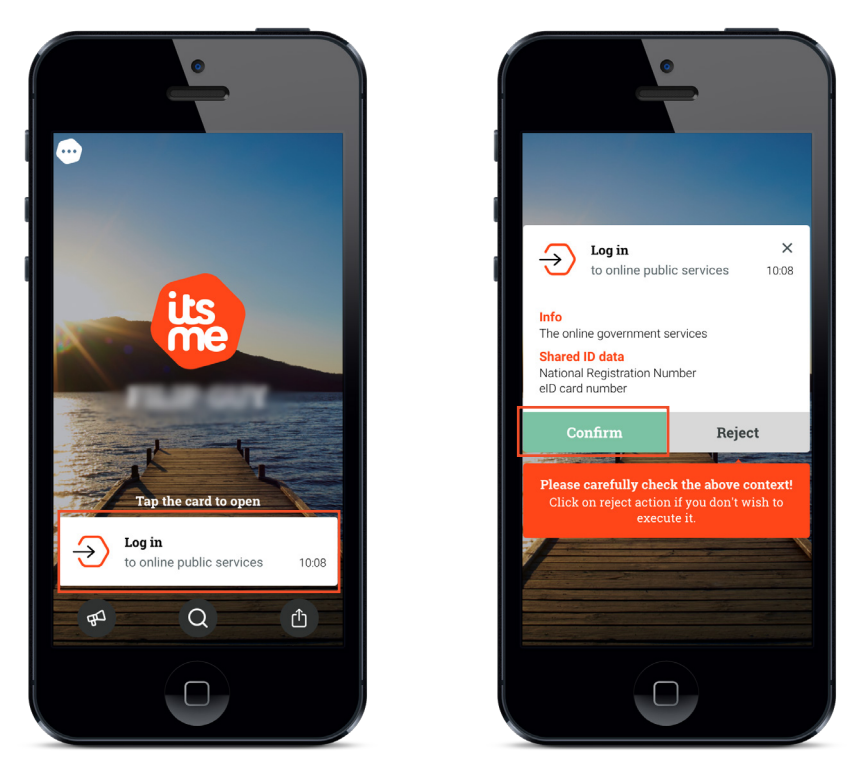

Selecteer vervolgens, op uw gsm, het symbool dat u op uw PC-scherm ziet.

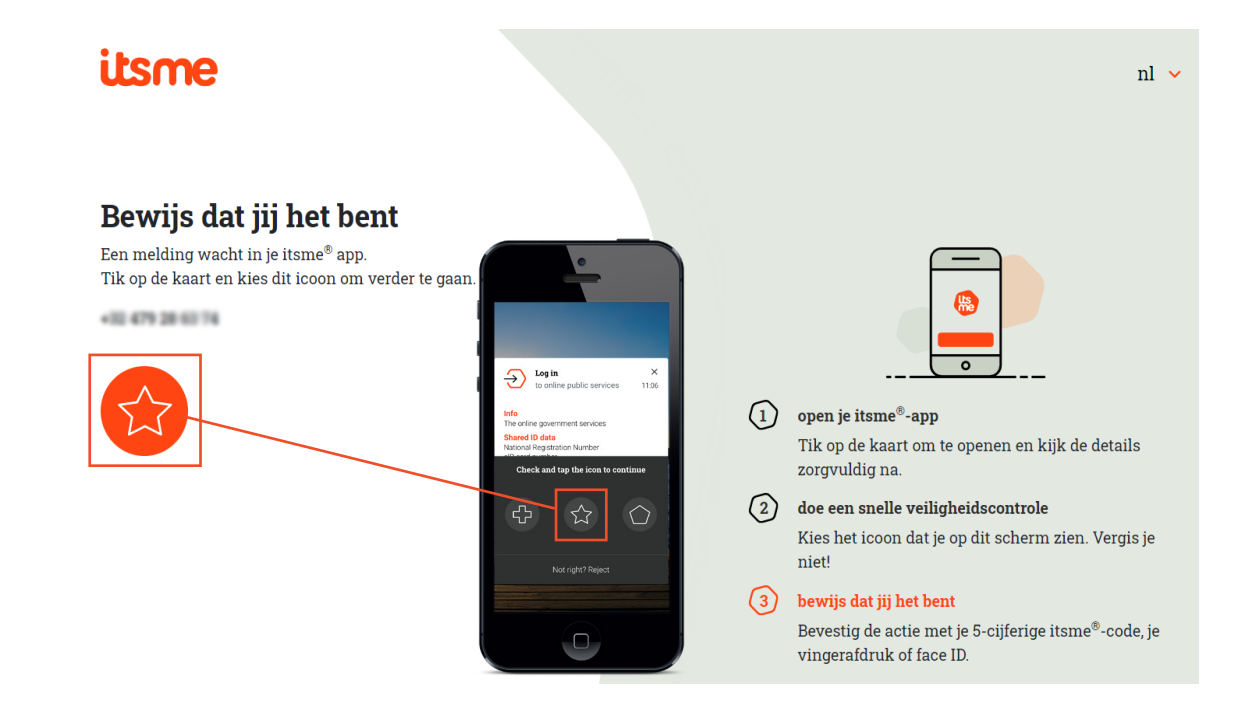

U bent nu aangemeld in de onlinedienst Belgium Digital Covid Certificate.

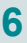

Zodra de authenticatie gevalideerd is, start de onlinedienst.

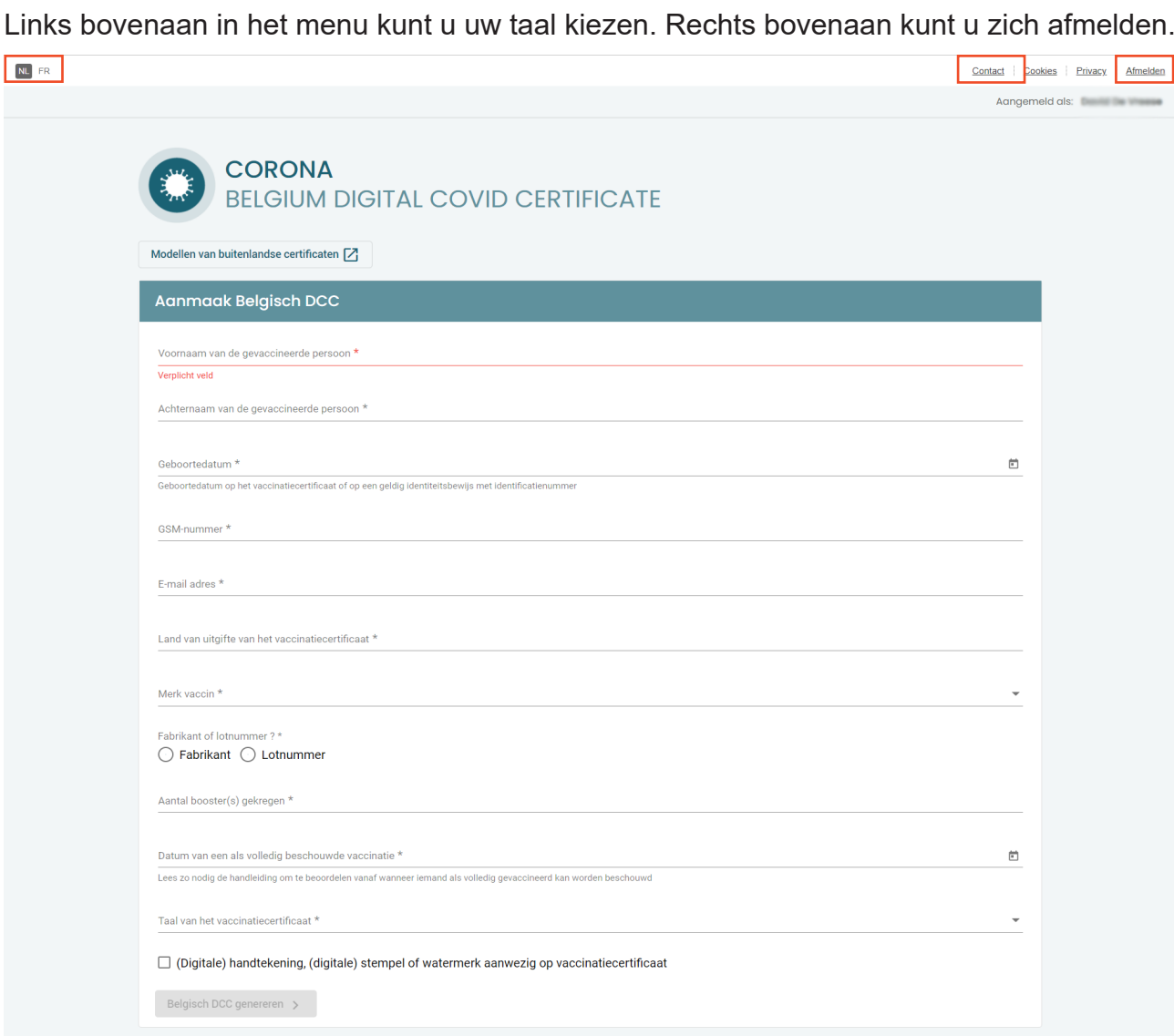

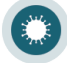

# Belgium Digital Covid Certificate gebruiken

Bovenaan het scherm bevindt zich de link "Modellen van buitenlandse certificaten". Deze link laat u toe te navigeren naar de website waarop de modellen van buitenlandse certificaten te vinden zijn.

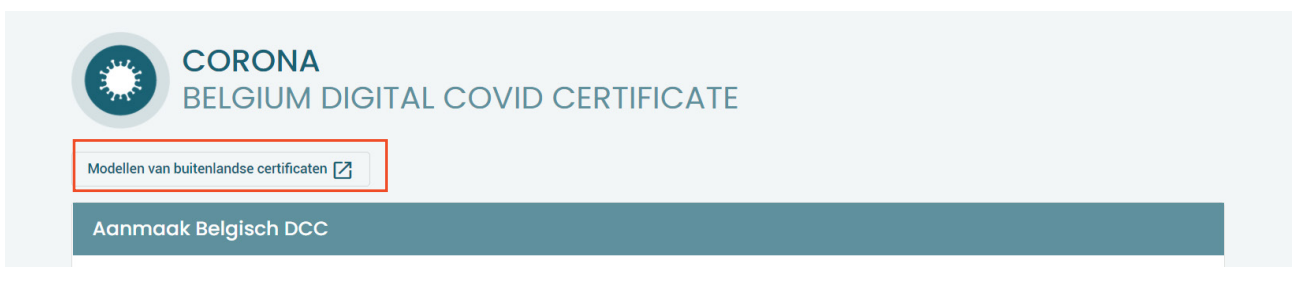

#### **Opmerkingen:**

- **• Via deze modellen kan u de authenticiteit van het voorgelegde buitenlandse vaccinatiecertificaat nakijken.**
- **• Deze modellen zijn beveiligd via userID en password. Wanneer u via deze link in BEDCC naar de modellen gaat, bent u automatisch ingelogd. Het gebruik van userID en password is dus niet meer nodig.**

Vul de gevraagde gegevens in en klik op "Belgisch DCC genereren".

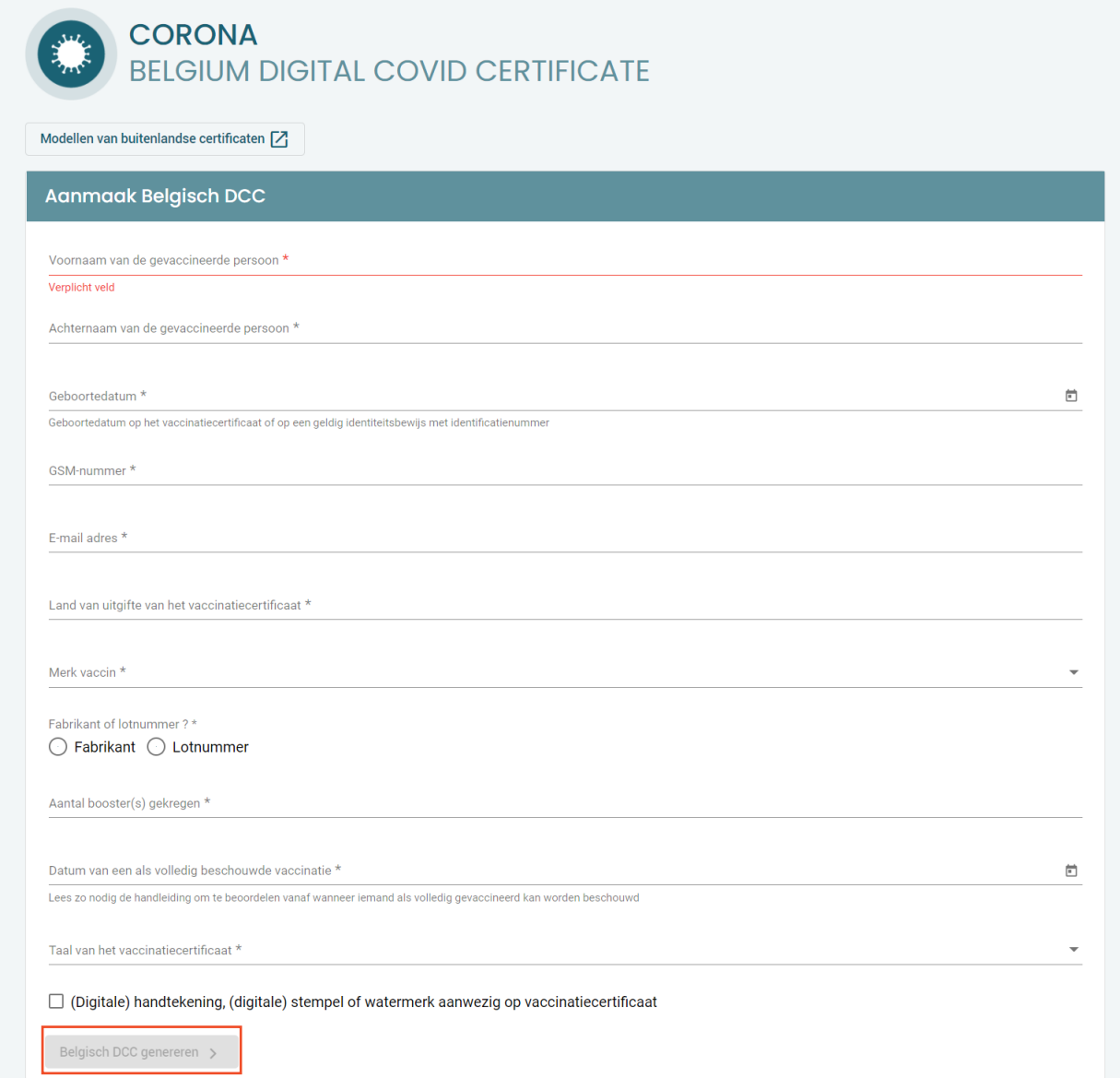

**Belgium Digital Covid Certificate - Gebruikershandleiding 8**

<span id="page-7-0"></span>**2**

**Opmerkingen:**

- **• De velden met een \* zijn verplicht.**
- **• Het telefoonnummer moet steeds beginnen met "+", gevolgd door de landcode (32 voor België) en vervolgens het nummer (zonder de 0).**
- **• Het e-mailadres van de gevaccineerde persoon moet een geldig e-mailadres zijn. Via dit e-mailadres zal de gevaccineerde persoon een persoonlijke code ontvangen waarmee een Belgisch certificaat aangevraagd kan worden.**
- **• U heeft de keuze tussen de fabrikant van het vaccin of het lotnummer.** 
	- **• Kiest u voor de fabrikant, dan stelt de toepassing u een dropdownlijst voor.** 
		- **• Kiest u voor het lotnummer dan kan u dit vrij invullen.**
- **• U moet aangeven of de gevaccineerde persoon een booster heeft gekregen**
	- **• U moet een aantal ontvangen boosters invoeren tussen 0 en 10.**
	- **• Als de gevaccineerde persoon nog geen booster heeft gekregen (dus 0), moeten de initiële vaccinatie en de vaccinatiedatum minimaal 14 dagen in het verleden liggen.**

![](_page_8_Picture_162.jpeg)

![](_page_8_Picture_163.jpeg)

- **• Om te beoordelen vanaf wanneer iemand als volledig gevaccineerd kan worden beschouwd, raadpleegt u best https://www.sciensano.be/nl.**
- **• Is het certificaat van de gevaccineerde opgesteld in een andere taal dan Nederlands, Frans, Engels of Duits, dan moet het certificaat vergezeld zijn van een:**
	- **• Eenvoudige vertaling (NL, FR, DE of EN) voor een andere taal in Latijns alfabet.**
	- **• Gelegaliseerde, beëdigde vertaling (NL, FR, DE of EN) voor een andere taal in niet-Latijns alfabet.**
	- **• Deze optie moet u verplicht aanvinken om een Belgisch DCC te kunnen generen.**

Zodra u op de knop "Belgische DCC genereren" klikt, verschijnt een venster met de bevestiging van de aanvraag. Dit venster bevat de code die de gevaccineerde persoon nodig heeft om een Belgisch certificaat te verkrijgen via de Belgische Covidsafe-app (*https://covidsafe.be/*).

![](_page_8_Picture_164.jpeg)

Deze code wordt ook verstuurd naar het e-mailadres dat in de applicatie werd ingevoerd.

#### **Opmerking:**

**• Indien de gevaccineerde persoon geen toegang heeft tot zijn/haar e-mail, kan u best deze code mondeling meegeven.**

![](_page_8_Picture_22.jpeg)

![](_page_9_Picture_0.jpeg)